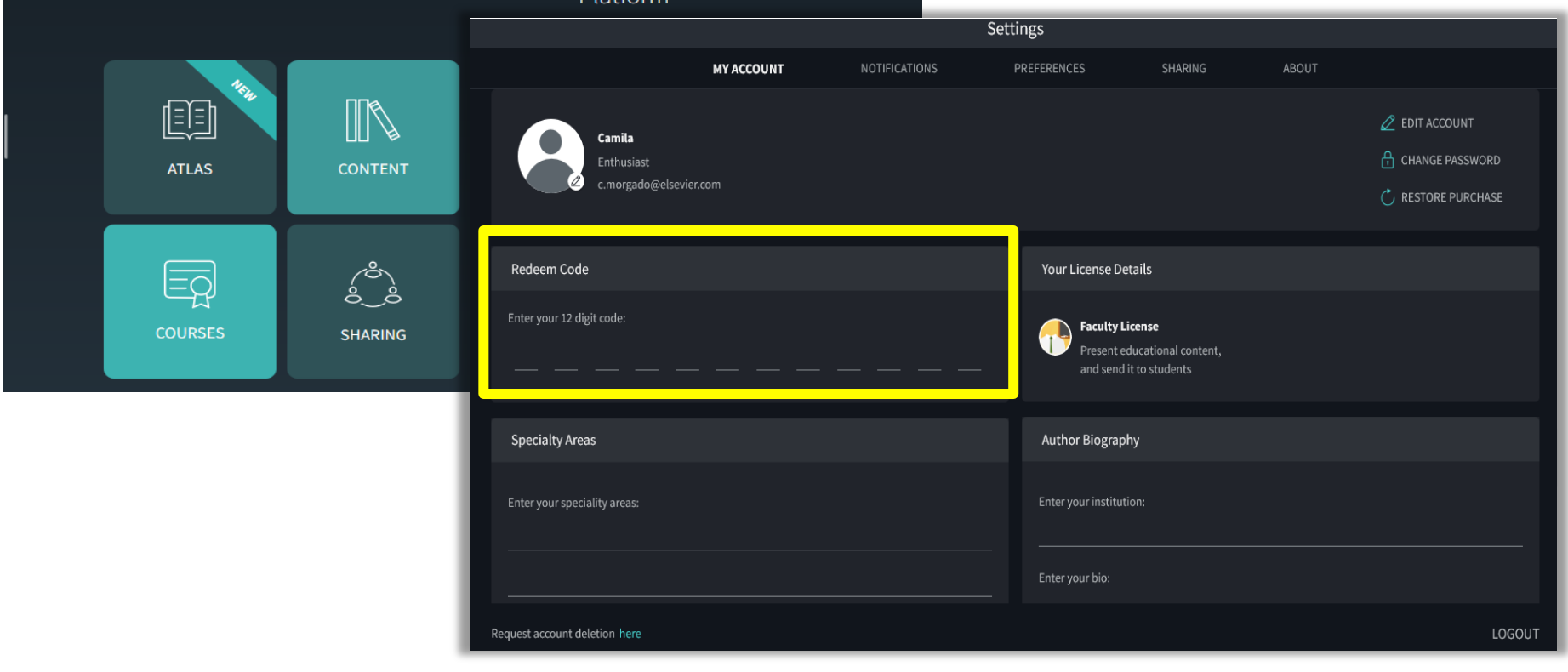

## **Baixe agora o Complete Anatomy!**

## Complete Anatomy

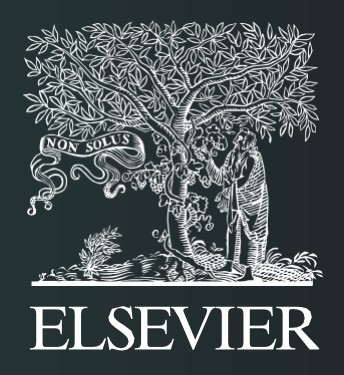

## **Plataforma de Aprendizagem de Anatomia 3D**

## 1. Faça o seu login **no Complete Anatomy**

**Cadastrando um novo Activation Code**

**2. Entre com o Activation Code**

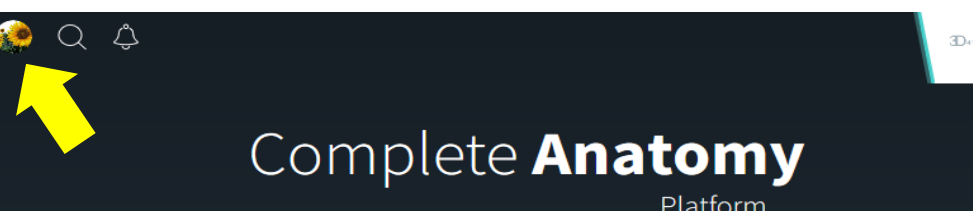

- No canto direito da tela vá em Get Started.
- Entre com seu email e senha cadastrados.

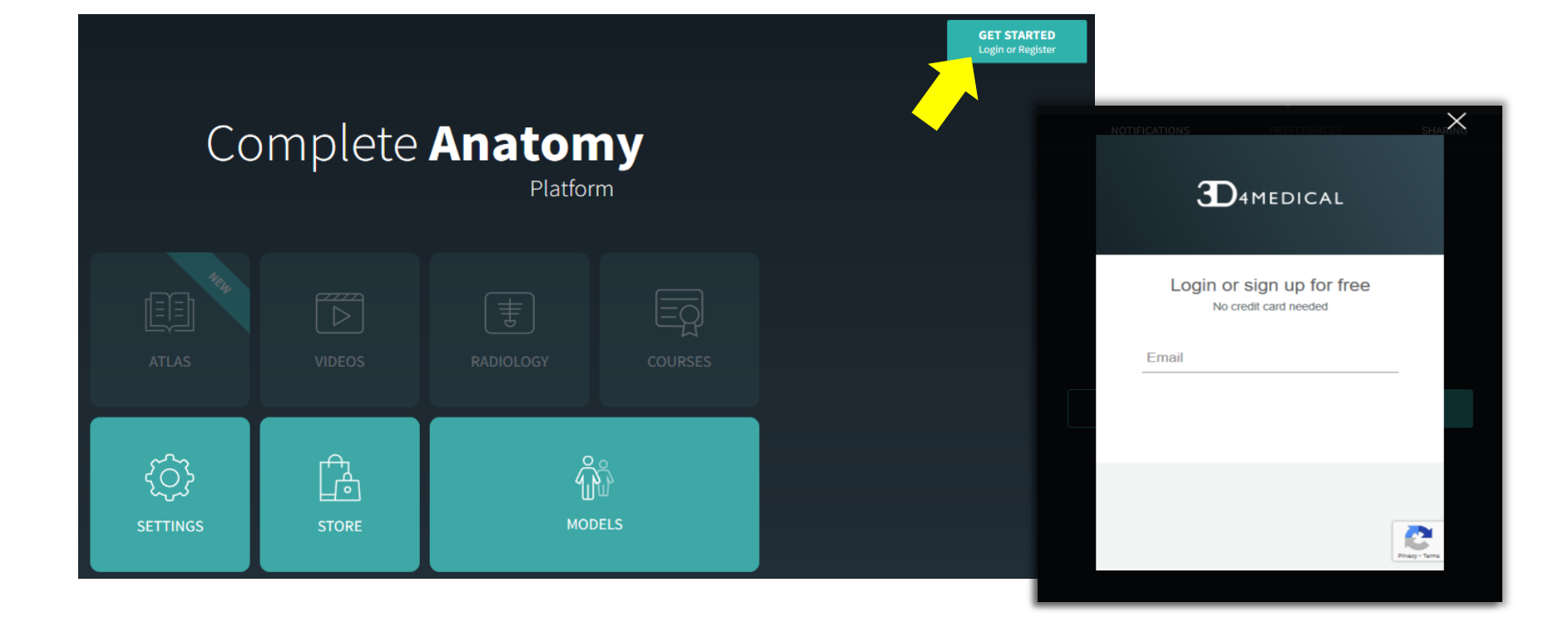

- Clique no seu icon no canto esquerdo da tela.
- Dentro de Settings, entre na aba **My Account.**
- Coloque o Código fornecido pela sua instituição no campo **Redeem Code**.
- E pronto! você já está novamente conectado a sua instituição.

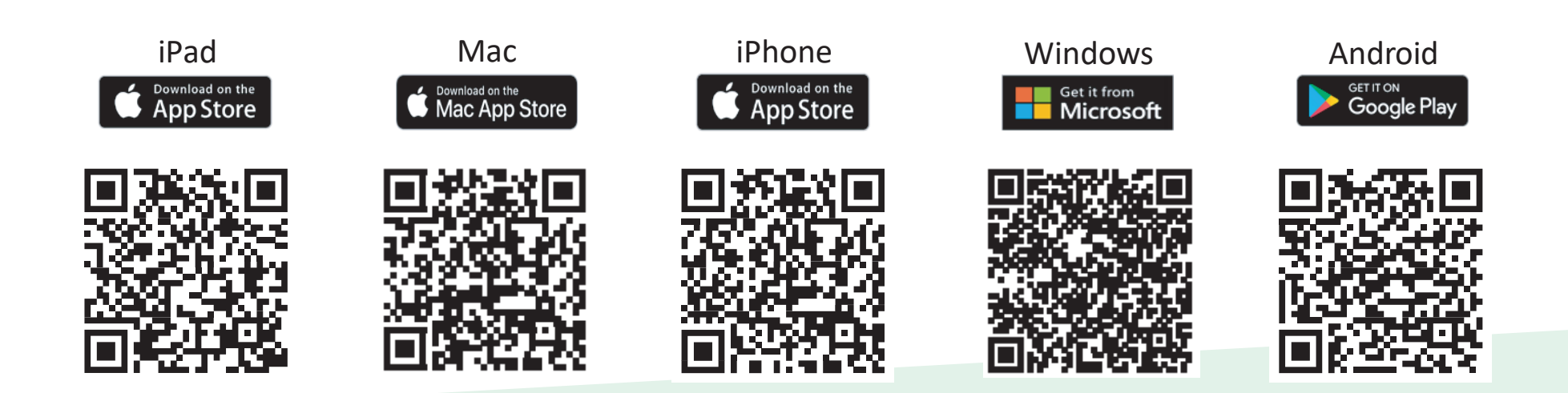

• O aplicativo Complete Anatomy está disponível em vários dispositivos.

Você também pode assistir nossos vídeos tutoriais em: https://3d4medical.com/category/support/complete-anatomy/tutorials

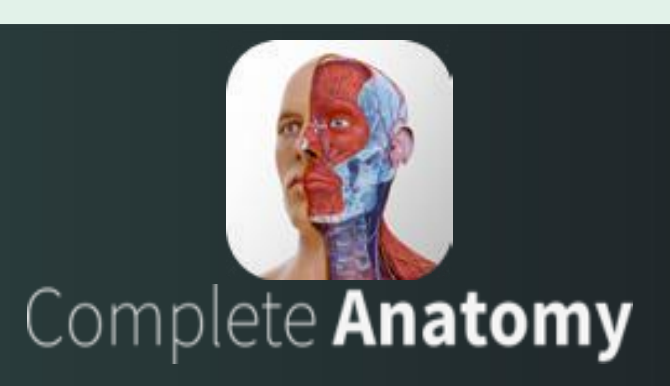